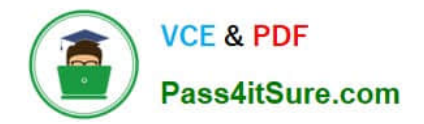

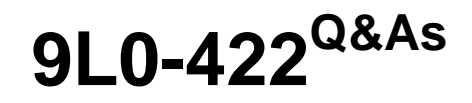

OS X Support Essentials 10.10

# **Pass Apple 9L0-422 Exam with 100% Guarantee**

Free Download Real Questions & Answers **PDF** and **VCE** file from:

**https://www.pass4itsure.com/9l0-422.html**

100% Passing Guarantee 100% Money Back Assurance

Following Questions and Answers are all new published by Apple Official Exam Center

**C** Instant Download After Purchase

**83 100% Money Back Guarantee** 

365 Days Free Update

800,000+ Satisfied Customers  $\epsilon$  or

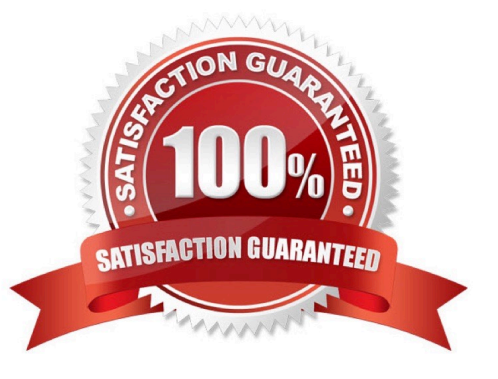

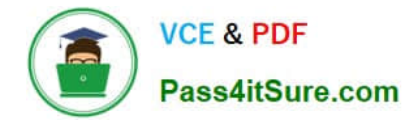

#### **QUESTION 1**

Review the screenshot from FileVault preferences, then answer the question below.

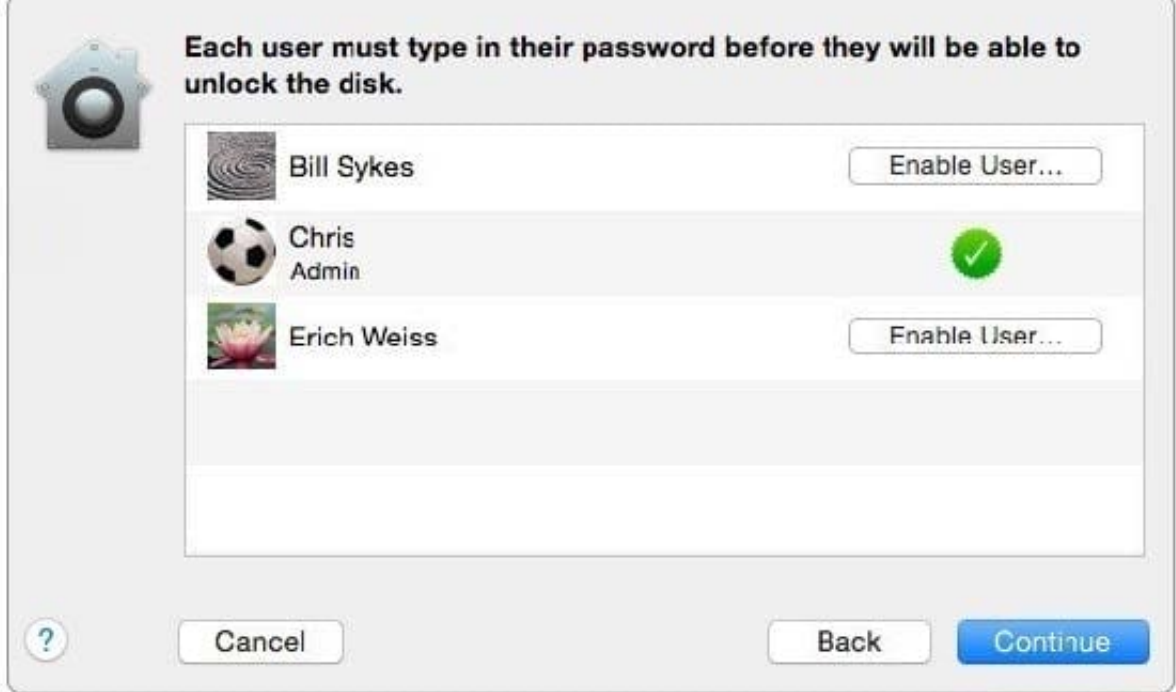

You click the Enable User button for the Bill Sykes account. What happens next?

A. An alert message appears that says Bill Sykes will be prompted to enter the Recovery Key at next login.

B. An alert message appears that says FileVault is now enabled for the Bill Sykes account.

C. You\\'re prompted to enter an administrator password to enable FileVault on the Bill Sykes account.

D. You\\'re prompted to enter the Bill Sykes login password to enable FileVault on the Bill Sykes account.

Correct Answer: C

## **QUESTION 2**

When Time Machine backed up your file yesterday, the file was 5MB. Now that you\\'ve changed the file, it\'s 6MB.

What does Time Machine do with the file at the next backup?

A. Time Machine copies the 6MB file to the backup drive and deletes the original backup copy of the file from the backup drive.

B. Time Machine copies the 6MB file to the backup drive and keeps both the new backup file and the original backup file on the backup drive.

C. Time Machine identifies the 1MB of file changes, copies those changes to a new file on the backup drive, and keeps

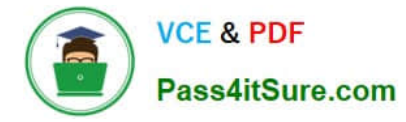

both the new backup file and the original backup file.

D. Time Machine identifies the 1MB of file changes, copies those changes to a new file on the backup drive, creates a 500K parity file, and keeps all three files: the two new files representing the 1MB of file changes and the original backup file.

Correct Answer: C

### **QUESTION 3**

How do you start up an OS X computer in single-user mode?

- A. Start up from the Recovery system partition and enter the command reboot -single in Terminal.
- B. Hold down Command-S while the computer starts up.
- C. Hold down Shift-Option while the computer starts up.
- D. Select Single-User Mode in the Startup Disk pane of System Preferences, then restart the computer.

Correct Answer: B

#### **QUESTION 4**

Which tool can you use to search log files?

- A. Archive Utility
- B. Activity Monitor
- C. Console
- D. Network Utility
- Correct Answer: C

### **QUESTION 5**

If you log in to OS X as a guest user, when you log out, OS X deletes any files you stored in /Users/ Shared/ during your session.

A. True

B. False

Correct Answer: A

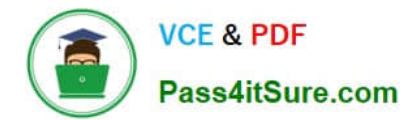

[9L0-422 PDF Dumps](https://www.pass4itsure.com/9l0-422.html) [9L0-422 VCE Dumps](https://www.pass4itsure.com/9l0-422.html) [9L0-422 Braindumps](https://www.pass4itsure.com/9l0-422.html)